# **Több bankszámlaszám feltüntetése a számlán**

A számla kibocsátó adatait a felhasználó nem tudja módosítani a felületen, ezt kizárólag az üzemeltető tudja megtenni. Normál esetben a számla fejléc adatai között szokott szerepelni egy bankszámlaszám is, ahova az utalásokat teljesíthetik a vevők. Előfordulhat azonban, amikor egy bankszámlaszám kevés, ilyenkor a következő megoldások közül lehet választani:

## **Bankszámlaszámok a láblécben**

Akár a fejlécben levő bankszámlaszám meghagyásával, akár a törlése után a Törzsadatok→Bizonylat beállítások→Bizonylat lábléc menüpontban szerkeszthető mindegyik bizonylat alján, a láblécben megjelenő szöveg. Ennek a mérete nincs korlátozva, bármennyi sorból állhat, így nagyon sok információt is fel lehet tüntetni. Ha a fejlécben a Magyar formátumú bankszámlaszám szerepel, a láblécbe pedig egy nemzetközi formátumú a SWIFT és egyéb információkkal együtt, akkor ez egyszerű és jó megoldás szokott lenni.

Ennek egy speciális esete, amikor a láblécbe a pénznemek megjegyzéseinek szövegét tüntetjük fel pénznemfüggően, Ebben az esetben a következő karaktersorozatot kell egy üres sorban elhelyezni:

<14>{penznem\_megj}<8>

## **Bankszámlaszámok megjegyzésként**

Amennyiben bizonylat készítéskor a felhasználó akarja kiválasztani a bizonylatra kerülő bankszámlaszámot, akkor azt megjegyzésként lehet megcsinálni.

A Törzsadatok→Pénzügyi→Megjegyzés template menüpontban létre kell hozni bankszámlaszámonként egy-egy megjegyzés mintát. Mindegyik mintához egy-egy gomb fog tartozni bizonylat készítésekor, amivel ki-be lehet kapcsolni. Bővebb információ: [Megjegyzés template](https://doc.evir.hu/doku.php/megjegyzes_template)

## **Bankszámlaszámok fizetési módok szerint automatikusan**

Lehetőség van a fizetési módokhoz megjegyzéseket rögzíteni, majd a megjegyzés template segítségével a bizonylat fizetési módjához tartozó megjegyzés szövegének feltüntetésére a bizonylaton. Így pl. lehetőség van készpénzfizetési számlán elrejteni a bankszámlaszámot, "átutalás" fizetési módnál egy HUF számlat feltüntetni, "Wire transfer"-nél pedig mondjuk egy EUR alapú számlát. Ehhez a működéshez két beállítást kell megtenni:

- A Törzsadatok→Pénzügyi→Fizetési módok menüpontban a Megjegyzés szövege mezőbe bevinni a kívánt bankszámlaszámot, majd
- A Törzsadatok→Pénzügyi→Megjegyzés template menüpontban felvenni egy új megjegyzést a közvetkező adatokkal:
	- $\circ$  Név: nincs jelentősége, de pl. "Fizetési mód megjegyzése"
	- Bizonylat típusa: Számla
	- Altípus: összes
	- Algoritmus: Fizetési mód megjegyzései (**ez a legfontosabb!!**)
	- Automatikus: legyen kipipálva
	- ∘ Kézi alapértelmezett: mindegy, de inkább ne legyen kipipálva
	- Template: maradjon üresen, hiszen a fizetési mód megjegyzéséből jön a szöveg
	- !!! Záradék template: maradjon üresen
	- Sorszám: maradhat üresen, ha nem fontos, hogy a megjegyzések milyen sorrendben lesznek

Ezt követően számla készítésekor már automatikusan oda kerül a kiválasztott fizetési mód szerinti megjegyzés, ami a bankszámlaszámot tartalmazhatja.

### **Bankszámlaszámok bizonylat pénzneme szerint automatikusan**

Az előző megoldáshoz nagyon hasonló módón lehetőség van a pénznemekhez is megjegyzéseket rögzíteni, majd a szintén a megjegyzés template segítségével a bizonylat pénzneméhez tartozó megjegyzés szövegének feltüntetésére a bizonylaton. Így pl. lehetőség van HUF-ban készülő számlán a Forintban vezetett bankszámlaszámot feltüntetni, EUR esetében egy EUR-ban vezetett bankszámlaszámot az átutaláshoz szükésges egyéb információkkal (SWIFT kód, stb.) együtt, stb. Ezzel nagyobb eséllyel lehet elkerülni, hogy a vevő a HUF számlára utalja az EUR összeget, amit majd a bank forintosít. Ehhez a működéshez két beállítást kell megtenni:

- A Törzsadatok→Pénzügyi→Pénznemek menüpontban minden egyes pénznemnél a Megjegyzés szövege mezőbe bevinni a kívánt bankszámlaszámot, majd
- A Törzsadatok→Pénzügyi→Megjegyzés template menüpontban felvenni egy új megjegyzést a közvetkező adatokkal:
	- <sup>o</sup> Név: nincs jelentősége, de pl. "Pénznem megjegyzése"
	- Bizonylat típusa: Számla
	- Altípus: összes
	- Algoritmus: Pénznemek megjegyzései (**ez a legfontosabb!!**)
	- Automatikus: legyen kipipálva
	- Kézi alapértelmezett: mindegy, de inkább ne legyen kipipálva
	- Template: maradjon üresen, hiszen a pénznemek megjegyzéséből jön a szöveg
	- !!! Záradék template: maradjon üresen
	- Sorszám: maradhat üresen, ha nem fontos, hogy a megjegyzések milyen sorrendben lesznek

Ezt követően számla készítésekor már automatikusan oda kerül a bizonylat pénznemének megfelelő megjegyzés, ami a bankszámlaszámot tartalmazhatja.

From: <https://doc.evir.hu/>- **eVIR tudásbázis**

Permanent link: **[https://doc.evir.hu/doku.php/evir-faq:szamla\\_tobb\\_bankszamla?rev=1588164069](https://doc.evir.hu/doku.php/evir-faq:szamla_tobb_bankszamla?rev=1588164069)**

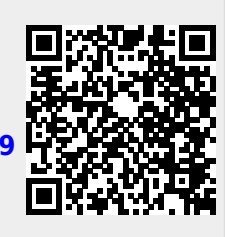

Last update: **2020/04/29 14:41**